# *Enterprise*™ *Tape Library 4/1000 Installation Guide for Sun*™*Systems*

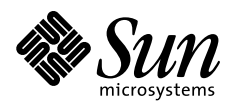

THE NETWORK IS THE COMPUTER"

2550 Garcia Avenue Mountain View, CA 94043 USA 415 960-1300 fax 415 969-9131 A Sun Microsystems, Inc. Business **Sun Microsystems Computer Company**

Part No.: 805-0210-10 Revision A, January 1997 Copyright 1996 Sun Microsystems, Inc. 2550 Garcia Avenue, Mountain View, California 94043-1100 U.S.A. All right reserved.

This product or document is protected by copyright and distributed under licenses restricting its use, copying, distribution, and decompilation. No part of this product or document may be reproduced in any form by any means without prior written authorization of Sun and its licensors, if any.

Portions of this product may be derived from the UNIX<sup>®</sup> system, licensed from Novell, Inc., and from the Berkeley 4.3 BSD system, licensed from the University of California. UNIX is a registered trademark in the United States and in other countries and is exclusively licensed by X/Open Company Ltd. Third-party software, including font technology in this product, is protected by copyright and licensed from Sun's suppliers.

RESTRICTED RIGHTS: Use, duplication, or disclosure by the U.S. Government is subject to restrictions of FAR 52.227-14(g)(2)(6/87) and FAR 52.227-19(6/87), or DFAR 252.227-7015(b)(6/95) and DFAR 227.7202-3(a).

Sun, Sun Microsystems, the Sun logo, SunDocs, SunExpress, Enterprise, and Solaris are trademarks or registered trademarks of Sun Microsystems, Inc. in the United States and in other countries. DLT is claimed as a trademark of Quantum Corporation in the United States and other countries. All SPARC trademarks are used under license and are trademarks or registered trademarks of SPARC International, Inc. in the United States and in other countries. Products bearing SPARC trademarks are based upon an architecture developed by Sun Microsystems, Inc.

The OPEN LOOK<sup>®</sup> and Sun™ Graphical User Interfaces were developed by Sun Microsystems, Inc. for its users and licensees. Sun acknowledges the pioneering efforts of Xerox Corporation in researching and developing the concept of visual or graphical user interfaces for the computer industry. Sun holds a nonexclusive license from Xerox to the Xerox Graphical User Interface, which license also covers Sun's licensees who implement OPEN LOOK GUIs and otherwise comply with Sun's written license agreements.

THIS PUBLICATION IS PROVIDED "AS IS" WITHOUT WARRANTY OF ANY KIND, EITHER EXPRESS OR IMPLIED, INCLUDING, BUT NOT LIMITED TO, THE IMPLIED WARRANTIES OF MERCHANTABILITY, FITNESS FOR A PARTICULAR PURPOSE, OR NON-INFRINGEMENT.

Copyright 1996 Sun Microsystems, Inc., 2550 Garcia Avenue, Mountain View, Californie 94043-1100 U.S.A.

Tous droits réservés. Ce produit ou document est protégé par un copyright et distribué avec des licences qui en restreignent l'utilisation, la copie et la décompilation. Aucune partie de ce produit ou de sa documentation associée ne peut être reproduite sous aucune forme, par quelque moyen que ce soit, sans l'autorisation préalable et écrite de Sun et de ses bailleurs de licence, s'il y en a.

Des parties de ce produit pourront être derivées du système UNIX® licencié par Novell, Inc. et du système Berkeley 4.3 BSD licencié par l'Université de Californie. UNIX est une marque enregistrée aux Etats-Unis et dans d'autres pays, et licenciée exclusivement par X/Open Company Ltd. Le logiciel détenu par des tiers, et qui comprend la technologie relative aux polices de caractères, est protégé par un copyright et licencié par des fournisseurs de Sun.

Sun, Sun Microsystems, le logo Sun, SunDocs, SunExpress, Enterprise, et Solaris sont des marques déposées ou enregistrées de Sun Microsystems, Inc. aux Etats-Unis et dans d'autres pays. La marque DLT a été déposée par Quantum Corporation aux Etats-Unis et dans d'autres pays. Toutes les marques SPARC, utilisées sous licence, sont des marques déposées ou enregistrées de SPARC International, Inc. aux Etats-Unis et dans d'autres pays. Les produits portant les marques SPARC sont basés sur une architecture développée par Sun Microsystems, Inc.

Les utilisateurs d'interfaces graphiques OPEN LOOK® et Sun™ ont été développés de Sun Microsystems, Inc. pour ses utilisateurs et licenciés. Sun reconnaît les efforts de pionniers de Xerox Corporation pour la recherche et le développement du concept des interfaces d'utilisation visuelle ou graphique pour l'industrie de l'informatique. Sun détient une licence non exclusive de Xerox sur l'interface d'utilisation graphique, cette licence couvrant aussi les licenciés de Sun qui mettent en place les utilisateurs d'interfaces graphiques OPEN LOOK et qui en outre se conforment aux licences écrites de Sun.

CETTE PUBLICATION EST FOURNIE "EN L'ETAT" SANS GARANTIE D'AUCUNE SORTE, NI EXPRESSE NI IMPLICITE, Y COMPRIS, ET SANS QUE CETTE LISTE NE SOIT LIMITATIVE, DES GARANTIES CONCERNANT LA VALEUR MARCHANDE, L'APTITUDE DES PRODUITS A REPONDRE A UNE UTILISATION PARTICULIERE OU LE FAIT QU'ILS NE SOIENT PAS CONTREFAISANTS DE PRODUITS DE TIERS.

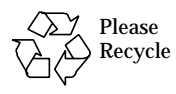

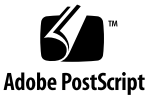

# *Enterprise Tape Library 4/1000 Installation Guide for Sun Systems*

1

The Enterprise™ Tape Library (ETL) 4/1000 (Figure 1 and Figure 2) comes preconfigured with four DLT™ 4000 drives and 52 cartridge slots. It includes a robotic handling mechanism that moves cartridges between the slots and the drives. The ETL 4/1000's native capacity is 1,040 Gbytes with 52 DLTtape IV cartridges at 20 Gbytes each.

This booklet explains how to install the ETL 4/1000 with your Sun™ system.

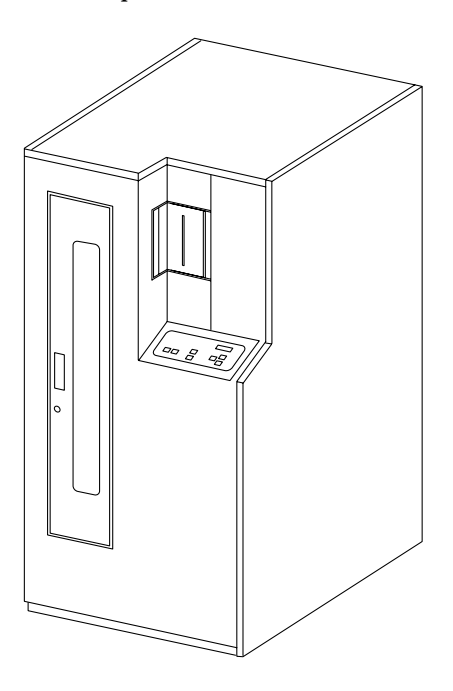

*Figure 1* Front View of the Enterprise Tape Library 4/1000

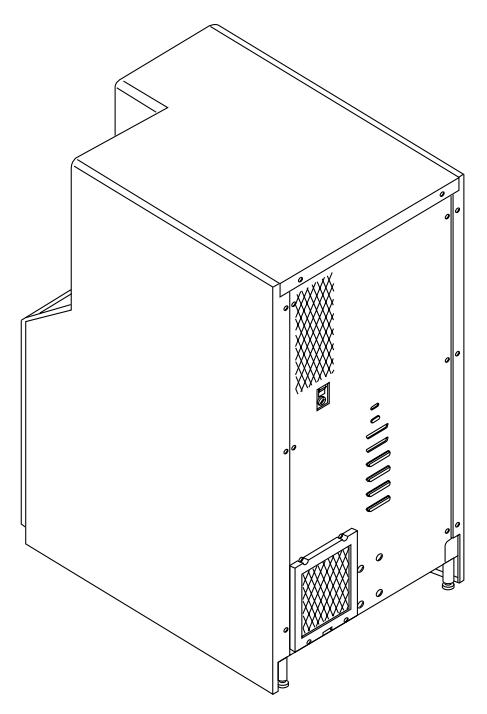

*Figure 2* Rear View of the Enterprise Tape Library 4/1000

The ETL 4/1000 comes with the following items:

- Four DLT 4000 drives<br>• 48 slots (fixed)
- **•** 48 slots (fixed)
- **•** Four mailbox slots (load port)
- **•** Bar-code reader
- **•** Seven blank DLTtape IV cartridges and a cleaning cartridge
- **•** Two 4-meter 68-pin-to-68-pin differential SCSI cables
- **•** SCSI jumper cable (.8 m)
- **•** Two differential SCSI terminators
- **•** U.S. power cable
- **•** Bar-code labels
- **•** Cleaning cartridge bar-code labels
- **•** CD-ROM with diagnostic software

≡

≡

# *Installation Overview*

You must perform the following steps to install the tape library. These are detailed in the following pages.

#### *Getting Ready*

- **1. Modify the** st.conf **file.**
- **2. Determine the SCSI ID (address) for the library and the tape drives.**
- **3. Shut down the operating system.**
- **4. Turn off the power to your Sun system and peripherals.**

#### *Connecting the Tape Library*

- **5. Determine the SCSI bus length.**
- **6. Connect the tape library.**
- **7. Turn on the power to the tape library.**

#### *Configuring the Tape Library*

- **8. Set the SCSI ID for the tape library and drives.**
- **9. Turn off the power to the tape library. Wait 30 seconds and then turn the power back on.**

#### *Starting Up Your Sun System*

- **10. Turn on the power to any peripherals and to your Sun system.**
- **11. Verify the configuration of the** st.conf **file is correct.**
- **12. Reboot your Sun system using the** boot -r **command.**
- **13. Load the tape library with cartridges.**

# *Getting Ready*

═

*Modifying the* st.conf *File*

You must modify the st.conf file so your Sun system will recognize the tape library.

Read this entire procedure before editing the st.conf file.

**Note –** Syntax is critical. You must type commas, semicolons, and beginning and ending quotation marks exactly as shown. Some numerical fields are preceded by 0x. Lines preceded with a # character are comment lines and are not read by the system. Do *not* type in a # character with any of the following lines you enter in the st.conf file.

**1. Become superuser and make a copy of the original** st.conf **file**/kernel/drv/st.conf **as a backup (**st.conf.old**).**

%**su** Password:

#**cp /kernel/drv/st.conf st.conf.old**

**2. Edit the** st.conf **file.**

Using an editor, scroll through the st.conf file to the following line:

#tape-config-list=

- **a. Delete the # character that begins the line, if it hasn't already been removed.**
- **b. Using the editor, continue to scroll until you come to the following line entry:**

# "EXABYTE EXB8500C", "Exabyte 8500C Helical Scan", "EXB-850X",

4 *Enterprise Tape Library 4/1000 Installation Guide for Sun Systems*—*January 1997*

# $\equiv$

#### **c. On the next line, add the following entry exactly as shown:**

"Quantum DLT4000", "Quantum DLT 4000", "QDLT";

**Note –** This is called a *recognition* line and will enable the library and drives to be recognized by the system. There may be other recognition lines listed for other devices. All recognition lines end in a comma *except* for the last one, which must end in a semicolon.

#### **d. Using the editor, continue to scroll until you come to the following line entry:**

"EXB-850X = 1,0x29,0,0xce39,4,0x14,0x15,0x8c,0x8c,1;

#### **e. On the next line, add the following entry exactly as shown:**

QDLT =1,0x36,0,0xD639,4,0x80,0x81,0x82,0x83,2;

**Note –** This is called a *parameter* line and describes the attributes of the device to the system. All parameter lines *must* end with a semicolon.

**f. Save the file as** st.conf**.**

#### *Determining the SCSI IDs*

Under the Solaris 2.x software environment, you can set the SCSI IDs (addresses) for the tape library and tape drives to any SCSI ID available from 0 to 7. SCSI ID 7 is reserved for the host or the SCSI host adaptor card.

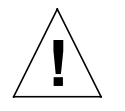

**Caution –** The tape library and each installed tape drive must have a unique SCSI ID.

♦ **Type** probe-scsi-all **at the** ok **prompt to determine the SCSI IDs that are currently set.**

*Enterprise Tape Library 4/1000 Installation Guide for Sun Systems*—*January 1997* 5

Table 1 shows the default SCSI IDs for the ETL 4/1000, the tape drives, and your Sun system.

| <b>Device/Unit</b>                                          | <b>SCSI ID</b> | <b>Description</b>                                                      |
|-------------------------------------------------------------|----------------|-------------------------------------------------------------------------|
| <b>Robotics Controller</b>                                  | 0              | Tape library                                                            |
| Tape drive #0                                               | 2              | Top drive                                                               |
| Tape drive #1                                               | 3              | Second drive                                                            |
| Tape drive #2                                               | 4              | Third drive                                                             |
| Tape drive #3                                               | 5              | Bottom drive                                                            |
| Computer system<br>(host) or SCSI host<br>adapter SBus card | 7              | Allows the host to act as the initiator of<br>commands on the SCSI bus. |

*Table 1* Default SCSI IDs for the ETL 4/1000, Tape Drives, and Sun System

You will set the IDs when you configure the tape library.

### *Shutting Down the Operating System*

Before you can install the ETL 4/1000, you must shut down the operating system. If you leave out a step, the system may fail to boot or to correctly configure the library and tape drives.

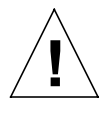

**Caution –** The system will not recognize the new device unless you follow the shutdown procedures for your operating system. Specifically, only Solaris 2.x software uses the touch /reconfigure command to ensure autoconfiguration when the system is powered on.

#### **1. Become superuser by typing** su **and pressing Return.**

```
% su
Password: superuser password
#
```
The root prompt (#) is displayed.

6 *Enterprise Tape Library 4/1000 Installation Guide for Sun Systems*—*January 1997*

≡

**2. Type** touch /reconfigure**.**

# **touch /reconfigure**

This command ensures that the operating system checks for the presence of any newly installed devices when you power on or boot your system.

**Note –** If your system is acting as a server, inform the mounted users that the system will be going down. If your system is a standalone system, use the halt, shutdown or init0 commands.

**3. Type** /usr/sbin/shutdown -y -g30 -i0 **and press Return.**

```
# /usr/sbin/shutdown -y -g30 -i0
.
.
.
.
ok
```
The 0 in g30 and i0 is a zero.

A message is sent notifying all users who are logged in that they have 30 seconds  $(-q30)$  before the system begins to shut down. The  $\alpha$  ok or  $>$  prompt is displayed once the operating environment is shut down.

**4. At the** ok **or** > **prompt, power off the system.**

*Enterprise Tape Library 4/1000 Installation Guide for Sun Systems*—*January 1997* 7

 $\equiv$ 

# *Powering Off Your Sun System*

Turn the on/off switch to the off (O) position for each device of your Sun system in the following order:

- 1. Any peripheral drive units
- 2. Sun system
- 3. Monitor

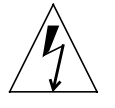

**Warning** – After the power switches are turned to the off (O) position, the green light-emitting diodes (LEDs) on all units should not be lit and the fans should not be running. All power cords should remain plugged into each unit and wall outlets to prevent damage to the equipment by static electricity from your body.

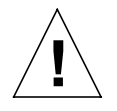

**Caution** – Always wait 30 seconds between turning off the power and turning If the back on again. This pause prevents possible damage to power supply components.

≡

# ☰

# *Connecting the Tape Library*

The ETL 4/1000 is supported on the following SCSI host adapters:

- **•** DSBE Differential, Fast SCSI-2, Buffered Ethernet (X1052A)
- **•** DWIS Differential, Fast-Wide Intelligent SCSI (X1062A)

The tape library uses a single wire SCSI configuration as the default. See the *Facilities Planning and Installation Guide* for information on how to connect the tape library to your Sun system.

### *Determining the SCSI Bus Length*

#### *SCSI Bus Length*

A *bus* is a signal route to which several parts of a computer system canbe connected so that signals can pass between them. The total length of a SCSI bus includes:

- **•** The length of the external SCSI cable *plus*
- **•** The length of the internal SCSI buses for the device and the system

Your Sun system performance is reliable with a maximum differential SCSI bus length of 72 feet (24 meters), shown in Figure 3. The internal signal path of your system unit and the external SCSI cables must not exceed this maximum length. If this length is exceeded, the system will not run in a reliable manner.

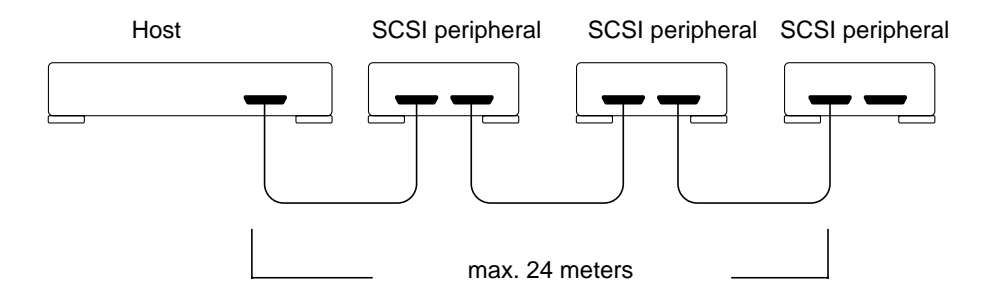

*Figure 3* Maximum Differential SCSI Bus Length

### *Computing SCSI Bus Lengths*

When connecting the ETL  $4/1000$  to your system, find the total SCSI bus length for your configuration. To do this, add the length of the internal bus lengths of each device of the system to the length of the external SCSI cable. The length of the SCSI bus inside the ETL 4/1000 is 2 meters.

If the SCSI bus length exceeds 24 meters, or you have to install more than 15 SCSI devices, you can install some of the devices on additional SCSI buses by installing a DWIS SCSI Host Adapter card with desktop systems or with deskside systems. The SCSI Host Adapter card provides an additional SCSI port (SCSI bus) for your system.

#### *Terminating SCSI Devices*

You must attach a regulated SCSI terminator to the SCSI port at the end of the SCSI bus. A terminator holds the bus at a predetermined signal level when the bus is not active and maintains impedance matching.

10 *Enterprise Tape Library 4/1000 Installation Guide for Sun Systems*—*January 1997*

═

All SCSI daisy chains must be terminated at the last unit attached to the SCSI bus. Also, a terminator is built in to all SBus SCSI cards and to all host systems to terminate that end of the bus. The regulated terminators must be used for all 68-pin SCSI buses having fast SCSI drives on a fast SCSI host.

#### *SCSI Termination Guidelines*

- **•** The SCSI device at the end of a daisy chain *must* be electrically terminated.
- **•** Only the last device in a SCSI daisy chain is terminated.

If the tape library is not the last physical device on the SCSI bus, plug a SCSI cable into each connector. If the tape library is the last physical device on the SCSI bus, plug a SCSI cable into one of the connectors and the appropriate SCSI external terminator into the other connector.

If you are connecting the tape library to a single SCSI bus, you must install the SCSI bus jumper block into the middle two connectors. If you are installing the tape library on two SCSI buses, the SCSI bus jumper cable is not needed.

#### *Powering on the Tape Library*

After connecting the tape library to your Sun system, turn the power on to the tape library. See the *Facilities Planning and Installation Guide* for information on how to power on the tape library.

### *Configuring the Tape Library*

You should next configure the tape library by setting the SCSI IDs (addresses) for the library and drives.

#### *Setting the SCSI IDs for the Tape Library and Drives*

See the *Facilities Planning and Installation Guide* for information on how to set or change the SCSI IDs for the ETL 4/1000 library and drive.

☰

# *Cycling Power to the Tape Library*

After setting the SCSI IDs for the tape library and drives, follow these steps:

- **1. Turn the power off to the tape library.**
- **2. Wait 30 seconds.**
- **3. Turn the power back on to the tape library.**

# *Starting Up Your Sun System*

≡

After you have finished configuring the tape library, turn the power on to any peripherals and to your Sun system.

#### *Verifying the* st.conf *File Configuration*

Halt the operating system by following the normal procedure.

#### **1. Reboot the system with the -r option to recognize the tape library:**

%**boot -r**

Watch the boot messages for any indications of problems with the st.conf entry.

Note any indicated line numbers. If any error messages occur, edit the st.conf file again (see page ) and then reboot.

- **2. Install a tape cartridge in the tape drive and wait for the drive to fully load the cartridge.**
- **3. Verify that the** st.conf **entry is correct.**

%**mt -f /dev/rmt/0 status**

You may need to replace the 0 with 1, 2, and so on, until you find the number that the system has identified for the new device.

12 *Enterprise Tape Library 4/1000 Installation Guide for Sun Systems*—*January 1997*

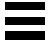

**Message Meaning**

*Table 2* Possible Returned Messages

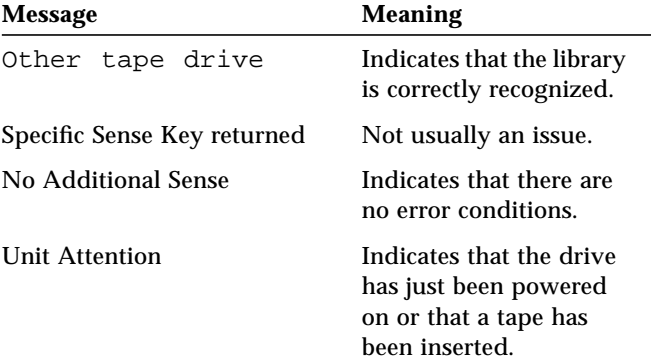

## *Undesired Responses From the Tape Library*

- SCSI tape drive indicates the st.conf entry is incorrect. You must edit the st.conf file and reboot until you no longer see SCSI Tape Drive.
- **•** No tape loaded or drive offline indicates there is no cartridge in the drive or that the cartridge is not yet loaded. Install a cartridge or wait for the cartridge load to complete and retry the mt status command.
- **•** No such file or directory indicates there is no tape drive attached to that rmt (remote) number. Try another rmt number.

## *For Information on Software Commands*

**•** Check the man pages for additional information on software commands. Type man mt to get a listing of numerous helpful commands.

# *Rebooting the System*

Reboot the system so that it will recognize the new tape library:

**boot -r**

*Enterprise Tape Library 4/1000 Installation Guide for Sun Systems*—*January 1997* 13

# *Loading the Tape Library With Tape Cartridges*

See the *Facilities Planning and Installation Guide* for information on how to load the ETL 4/1000 with tape cartridges.

# *Ordering Sun Documents*

 $\equiv$ 

SunDocs<sup>SM</sup> is a distribution program for Sun Microsystems<sup>™</sup> technical documentation. Easy, convenient ordering and quick delivery is available from SunExpress™. You can find a full listing of available documentation on the World Wide Web: http://www.sun.com/sunexpress/.

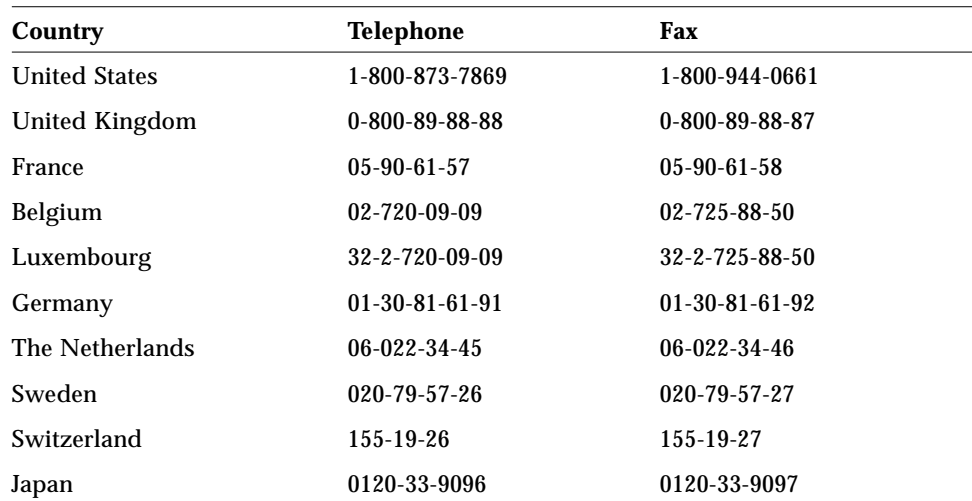

14 *Enterprise Tape Library 4/1000 Installation Guide for Sun Systems*—*January 1997*